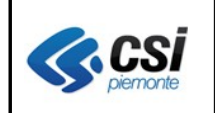

Pag. 1 di 15

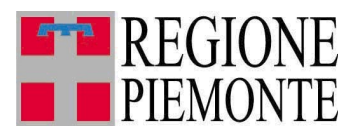

# **Applicativi regionali centralizzati per la Sanità**

# **- AURA**

# **Archivio Unitario Regionale degli Assistiti**

**Note alla versione 5.2.0 giugno 2013**

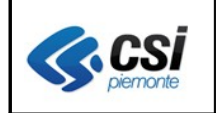

# **INDICE**

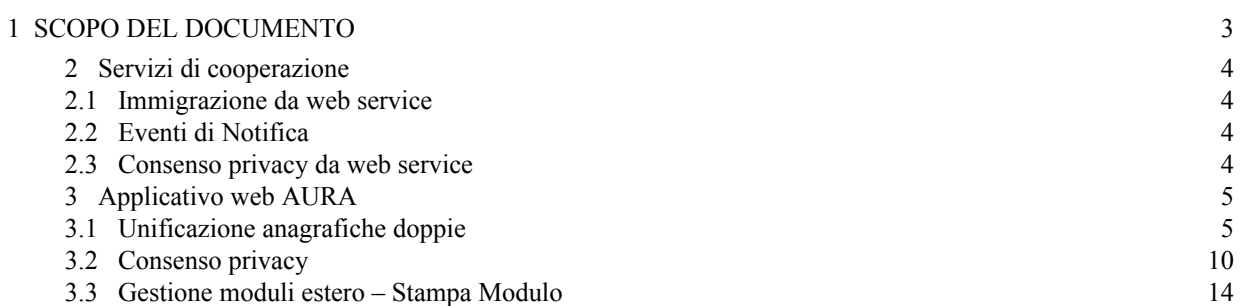

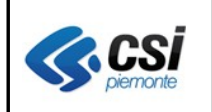

# **1 SCOPO DEL DOCUMENTO**

Il documento elenca gli aggiornamenti apportati all'applicativo AURA con la versione 5.2.0.

Le modifiche introdotte riguardano principalmente le nuove funzioni inerenti l'unificazione anagrafiche doppie ed il consenso privacy dell'applicativo web di AURA nonché gli adeguamenti dei servizi di cooperazione di inserimento, variazione, notifica (web service).

Permangono in fase di definizione con SOGEI le modalità di gestione delle esenzioni da reddito; in questo rilascio non sono ancora attive le funzionalità che consentiranno il rilascio delle autocertificazione da reddito dal sistema AURA.

Nel seguito del documento sono descritte le nuove funzioni introdotte con la versione e le modifiche apportate al sistema.

# **2 Servizi di cooperazione**

Si ricorda che la documentazione tecnica di utilizzo dei servizi di cooperazione è disponibile in Rupar al seguente indirizzo:

[http://www.ruparpiemonte.it/cms/servizi-rupar/servizio/26-aura--archivio-unico-regionale-degli](http://www.ruparpiemonte.it/cms/servizi-rupar/servizio/26-aura--archivio-unico-regionale-degli-assistiti/documentazione.html)[assistiti/documentazione.html](http://www.ruparpiemonte.it/cms/servizi-rupar/servizio/26-aura--archivio-unico-regionale-degli-assistiti/documentazione.html)

## **2.1 Immigrazione da web service**

Il web service di richiesta variazione dall'anagrafica aziendale (AULA) verso AURA è stato integrato di un nuovo controllo che consentirà, alle ASL abilitate, di comunicare ad AURA l'immigrazione di un assistito con medico fuori ASL, analogamente a quanto già attivo per l'anagrafe comunale di Torino (CIA), nel rispetto delle seguenti regole:

- l'ASL richiedente deve essere abilitata all'immigrazione da web service
- nel web service di variazione si deve valorizzare la sezione della residenza ed in particolare:
	- o data inizio residenza con una data posteriore alla data di decorrenza del movimento di scelta e nel rispetto del limite temporale di 3 mesi di retrodatazione;
	- $\circ$  stato del contatto di residenza = 3 (residenza verificata).

Per richiedere l'abilitazione, il referente AURA dell'ASL deve inviare una e-mail al gruppo di assistenza del CSI-Piemonte sanita.regione@csi.it con oggetto: abilitazione immigrazione da web service.

## **2.2 Eventi di Notifica**

Il web service di notifica degli eventi di inserimento / variazioni è stato integrato dei seguenti eventi:

- inserimento consenso privacy
- variazione consenso privacy
- unificazione anagrafica
- rilascio modulo estero
- variazione modulo estero

### *Lavori in corso*

*Al momento, gli eventi inerenti i moduli estero sono stati inseriti in elenco, ma le nuove informazioni (codice modulo rilasciato, data rilascio, ecc.) non sono ancora state aggiunte nel servizio di notifica. Prossimamente si andranno ad integrare i web service di ricerca e notifica, di una nuova sezione "InfoEstero", in aggiunta a quelle attualmente previste.*

## **2.3 Consenso privacy da web service**

I web service di inserimento / variazione sono stati integrati delle informazioni inerenti la rilevazione del consenso privacy.

### *Lavori in corso*

*Per i soggetti registrati in AURA con l'informazione di NEGAZIONE del consenso privacy, tutti gli scarichi massivi di AURA verso gli altri sistemi con essa integrati (Portale regionale dei medici, SovraCup, Screening, ecc.) saranno privati della valorizzazione delle informazioni inerenti i recapiti e le esenzioni. L'oscuramento dei recapiti ed esenzioni è posticipato a settembre per dare la possibilità alle ASR di sensibilizzare i propri assistiti sulle ripercussioni della negazione del consenso, ai fini*

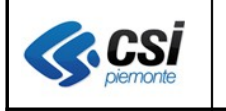

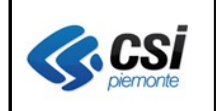

*degli eventuali contatti, ad esempio, per Screening e SovraCup.*

*L'intervento di "oscuramento" delle suddette informazioni (recapiti, esenzioni) non è stato attivato nemmeno sui servizi di cooperazione (web service) e sulla reportistica; sono in corso approfondimenti in merito, nel rispetto della privacy.*

# **3 Applicativo web AURA**

# **3.1 Unificazione anagrafiche doppie**

**Percorso :** *Home page – Gestione Profili Anagrafici – unifica*

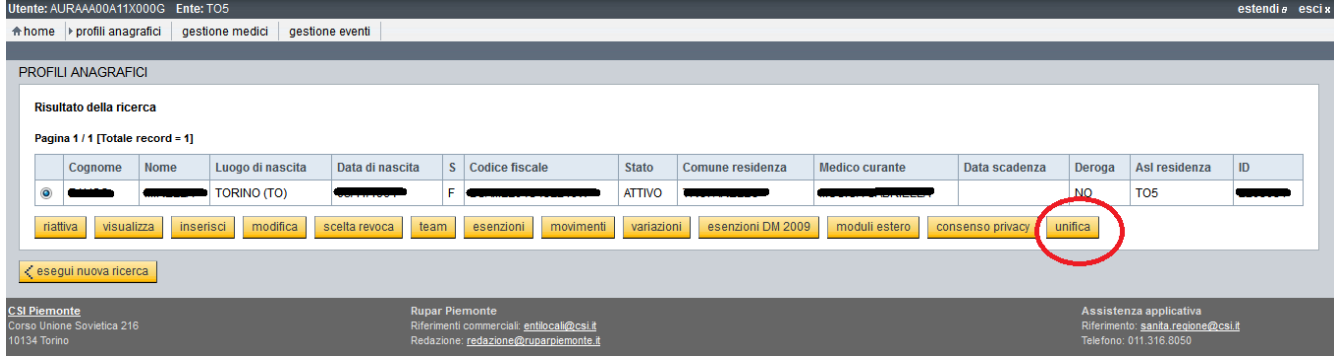

Il pulsante "**unifica**" della pagina di "ricerca profili anagrafici", rimanda alla pagina "Unifica profili anagrafici" con la sezione "Visualizza dettaglio profili da unificare" chiusa, la sezione "Identificazione profili da unificare" estesa e con la colonna sinistra valorizzata con l'IDAURA ed il codice fiscale del soggetto selezionato.

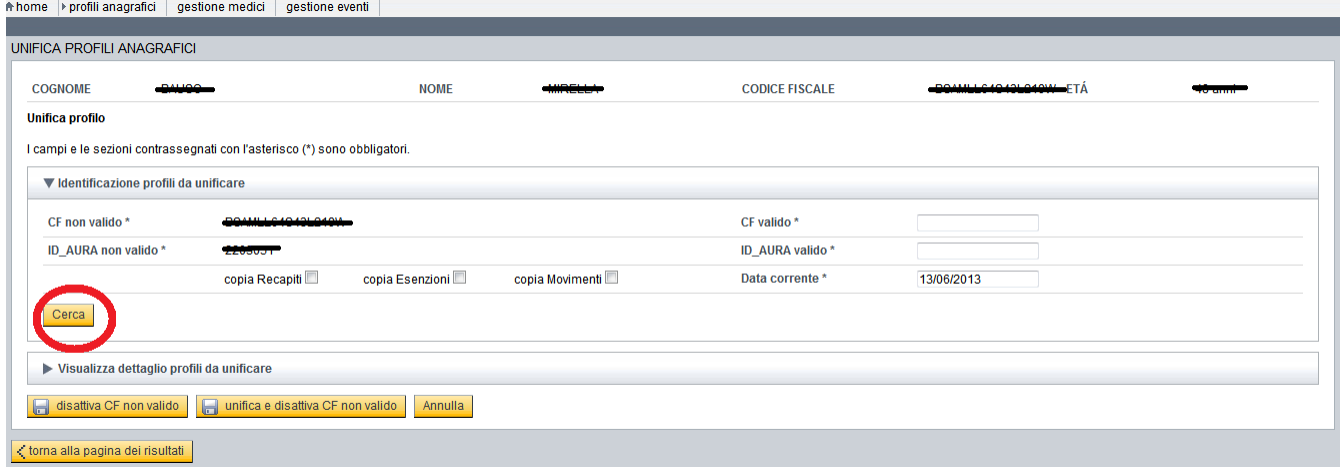

# Sezione 1- **Identificazione profili da unificare**

Sezione proposta in forma estesa con possibilità di chiusura.

Si compone di due colonne; la colonna sinistra è obbligatoria, mente quella destra è opzionale.

La colonna destra deve essere valorizzata nel caso si voglia effettuare l'unificazione di due profili; mentre non deve essere valorizzata nel caso si voglia effettuare solo la disattivazione del profilo non valido.

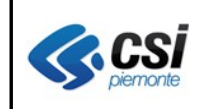

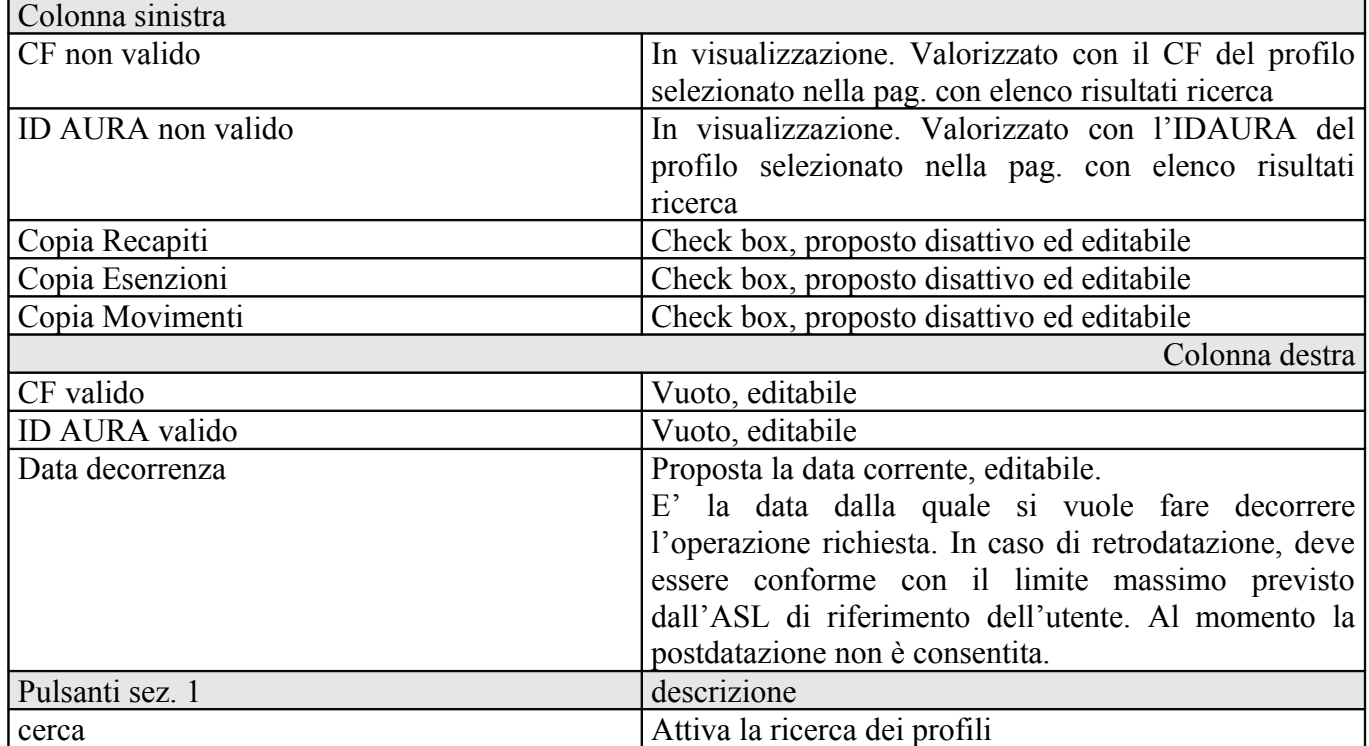

Il pulsante "Cerca" attiva la ricerca del/dei profili specificati nella sezione 1, ed spande la sezione 2 – Visualizza dettaglio profili da unificare.

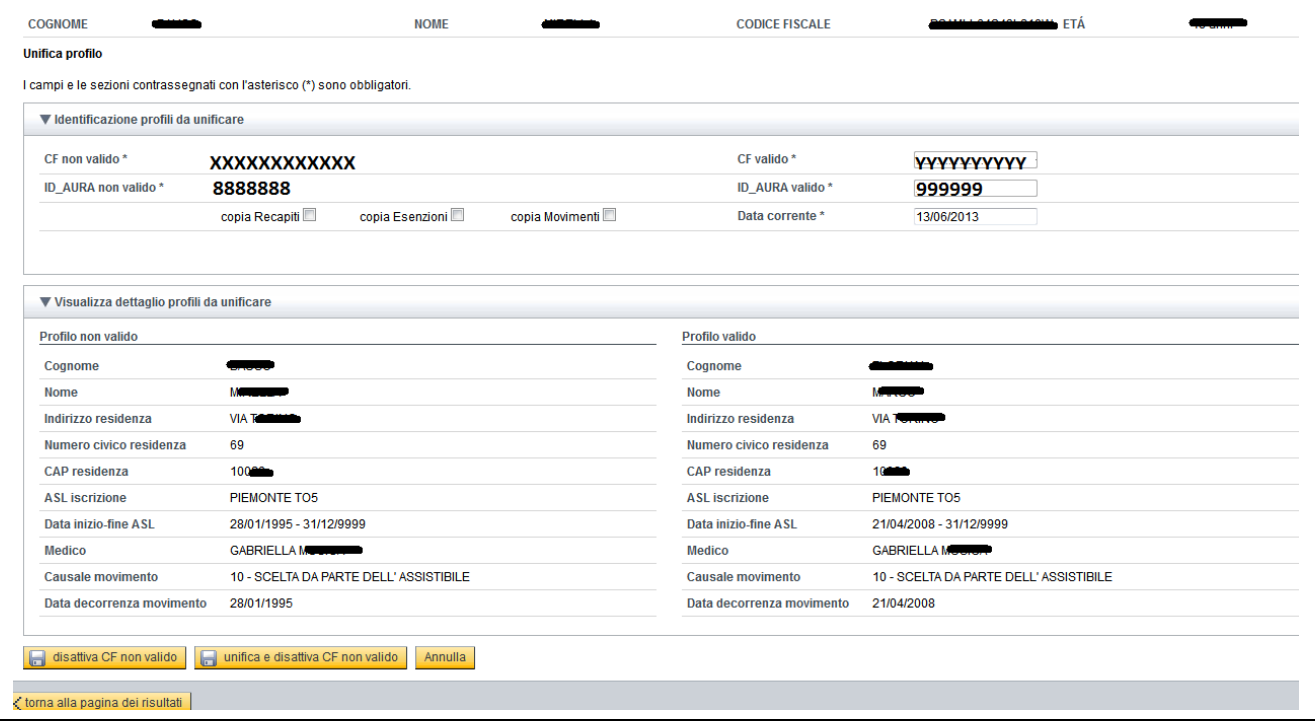

# Sezione 2 - **Visualizza dettaglio profili da unificare**

Sezione proposta in forma chiusa con possibilità di estensione.

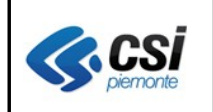

Si compone di due colonne, entrambe in sola visualizzazione, con una sintesi dei dati anagrafici e sanitari del/dei profili specificati nella sezione 1.

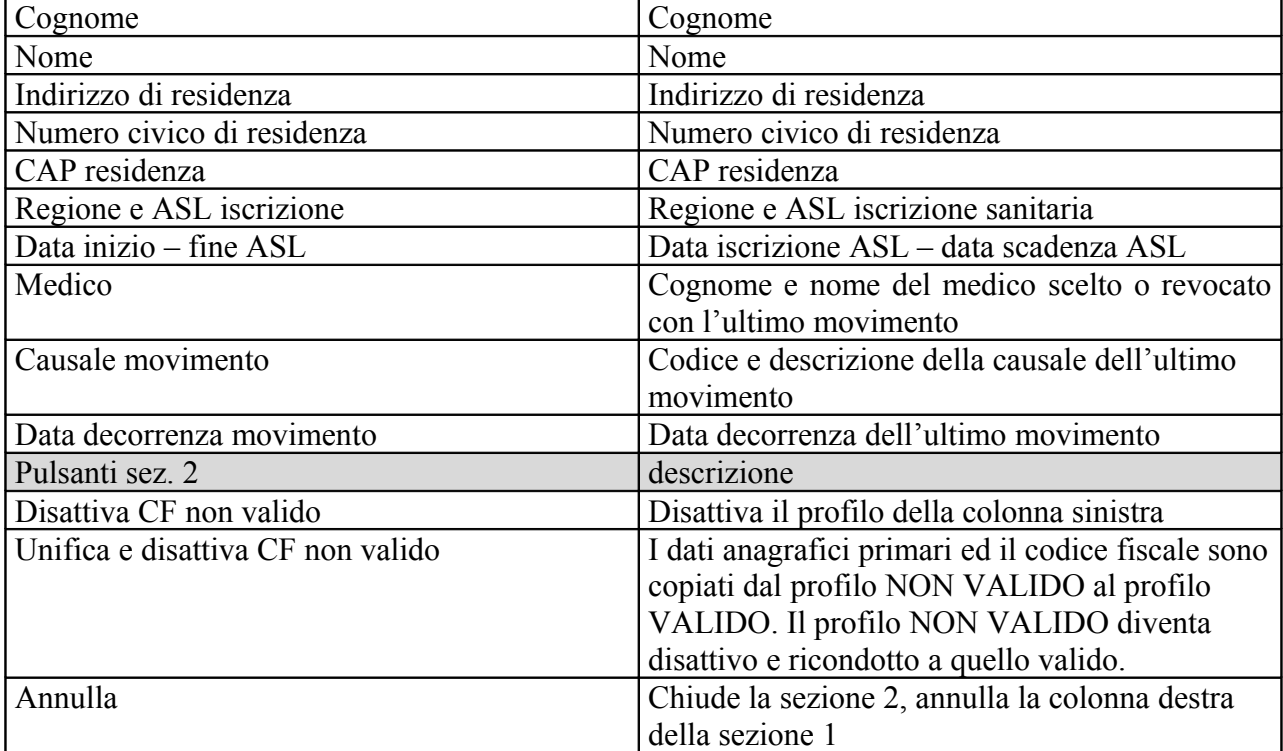

Con l'attivazione del pulsante "**Disattiva CF non valido**", l'applicativo verifica se è possibile procedere con la disattivazione del profilo non valido. Sono previste le seguenti segnalazioni bloccanti:

- Operazione non consentita. Profilo già sottoposto a unificazione anagrafica
- Operazione non consentita. Data decorrenza è antecedente la data nascita
- Operazione non consentita. La data di decorrenza è antecedente la data di iscrizione ASL
- Operazione non consentita. Utente non abilitato alla retrodatazione
- Operazione non consentita. Data decorrenza antecedente a quella dell''ultimo movimento
- Operazione non consentita. Data decorrenza successiva alla data corrente'
- Operazione non consentita. Profilo con ID NON VALIDO in carico a medico di altra ASL
- Operazione non consentita. Profilo con iscrizione sanitaria in altra ASL

In caso di operazione consentita, il pulsante "**Disattiva CF non valido**" richiede la conferma a procedere segnalando che la disattivazione del profilo anagrafico non valido attiverà anche la chiusura dell'assistenza e la revoca del medico.

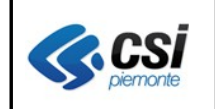

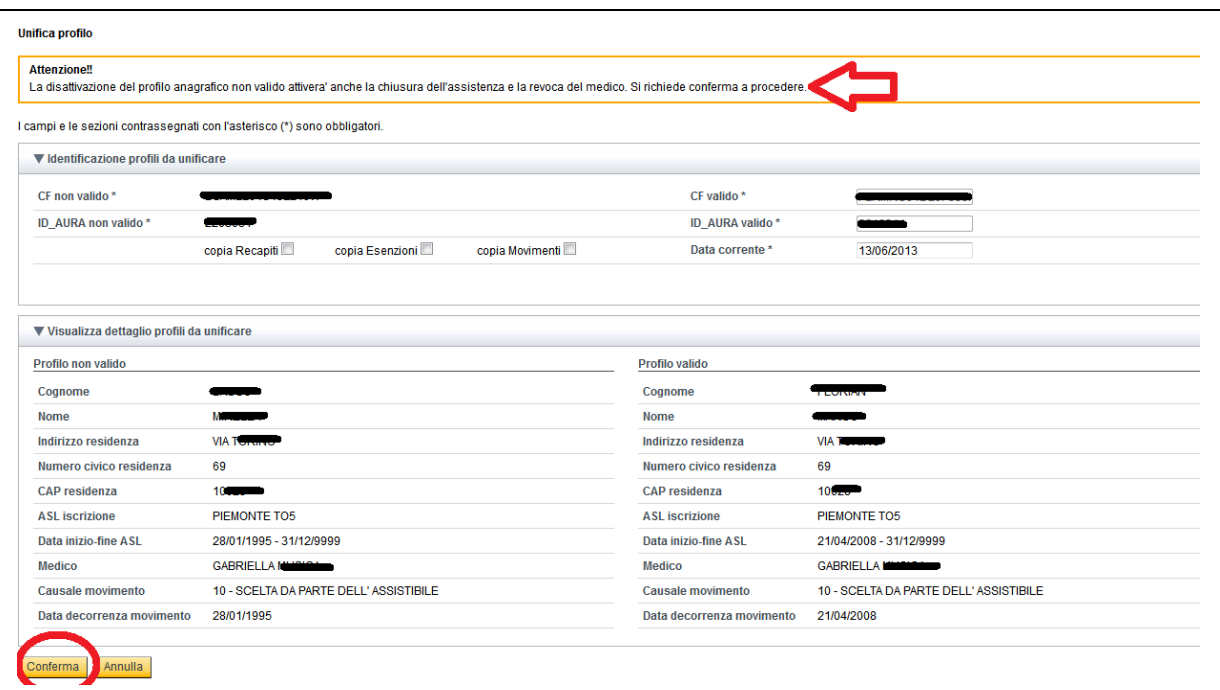

Solo a seguito dell'attivazione del pulsante "**conferma**", l'applicazione procede con l'aggiornamento dell'archivio regionale AURA. La conferma della disattivazione di un profilo si articola nelle seguenti operazioni:

- revoca medico con causale '34' revoca per cancellazione, e data decorrenza specificata nella sezione 1
- chiusura assistenza presso l'ASL ed anche presso il SSN con data chiusura = data decorrenza specificata nella sezione 1
- aggiornamento totale assistiti in carico al medico
- chiusura delle esenzioni per patologia. Al momento l'operazione di chiusura esenzioni da reddito non è prevista, in quanto di competenza del Sistema TS del MEF
- trasmissione dell'aggiornamento dei dati sanitari al Sistema TS del Ministero dell'Economia e delle Finanze
- registrazione della disattivazione del profilo anagrafico (stato =  $8$ )
- notifica degli eventi di: revoca medico, chiusura assistenza, disattivazione profilo, a tutti gli Enti sottoscrittori.

Con l'attivazione del pulsante "**Unifica Disattiva CF non valido**", l'applicativo verifica se è possibile procedere con l'unificazione dei due profili. Sono previste le seguenti segnalazioni bloccanti:

- Operazione non consentita. IDAURA NON VALIDO già sottoposto a unificazione anagrafica
- Operazione non consentita. IDAURA VALIDO già sottoposto a unificazione anagrafica
- Copia movimenti impossibile. IDAURA NON VALIDO privo di movimentazioni
- Operazione non consentita. Data decorrenza è antecedente la data nascita
- Operazione non consentita. Utente non abilitato alla retrodatazione
- Operazione non consentita. Data decorrenza antecedente a quella dell''ultimo movimento
- Operazione non consentita. Data decorrenza successiva alla data corrente
- Operazione non consentita. Profilo con ID VALIDO in carico a medico di altra ASL
- Operazione non consentita. Profilo con ID NON VALIDO in carico a medico di altra ASL
- Operazione non consentita. Entrambi i profili hanno un abbinamento medico attivo. Si consiglia di procedere con il recupero quote
- Operazione non consentita. Il movimento di scelta del profilo non valido ha una data decorrenza incongruente con l'ultimo movimento del profilo valido
- Operazione non consentita. Entrambi i profili hanno la/le stesse esenzioni per patologia attive. Si consiglia di procedere con la chiusura esenzioni
- Operazione al momento non gestita. Il profilo con IDAURA NON VALIDO ha un'autocertificazione da reddito attiva. Si consiglia di procedere con la chiusura autocertificazione

Solo a seguito dell'attivazione del pulsante "**conferma**", l'applicazione procede con l'aggiornamento dell'archivio regionale AURA. La conferma dell'unificazione di due profili si articola nelle seguenti operazioni:

- in caso di check "**copia recapiti**" attivo, i recapiti di residenza e domicilio dell'IDAURA NON VALIDO sono copiati nei corrispettivi recapiti dell'IDAURA VALIDO
- in caso di check "**copia recapiti**" disattivo, i recapiti di residenza e domicilio dell'IDAURA NON VALIDO e IDAURA VALIDO rimangono inalterati
- in caso di check "**copia movimenti**" attivo, i movimenti di scelta/revoca dell'IDAURA NON VALIDO sono accorpati in ordine cronologico con gli eventuali movimenti dell'IDAURA VALIDO
- in caso di check "**copia movimenti**" disattivo, i movimenti di scelta/revoca dell'IDAURA NON VALIDO e IDAURA VALIDO rimangono inalterati
- in caso di check "**copia esenzioni**" attivo, le esenzioni per patologia rilasciate all'IDAURA NON VALIDO sono accorpate nell'attestato di esenzione dell'IDAURA VALIDO
- in caso di check "**copia esenzioni**" disattivo, le esenzioni per patologia rilasciate all'IDAURA NON VALIDO e IDAURA VALIDO rimangono inalterate
- registrazione dell'evento di riconduzione anagrafica nell'archivio di AURA, e sua notifica a tutti gli Enti sottoscrittori
- disattivazione del profilo anagrafico non valido, effettuando tutte le operazioni già descritte per il pulsante "**disattiva**"
- trasmissione dell'aggiornamento dei dati sanitari al Sistema TS del Ministero dell'Economia e delle Finanze

*Lavori in corso*

**. CSI** 

- *Al momento, i profili disattivati a seguito di unificazione anagrafica non sono visibili dall'applicativo AURA, come non è data possibilità di effettuare la ricerca di un profilo attivo per ottenere l'informazione dell'eventuale IDAURA ricondotto. Sono in corso approfondimenti in merito, nel rispetto della privacy.*
- *E' in corso di realizzazione un nuovo servizio di cooperazione (web service) che consentirà alle ASL di richiedere ad AURA l'unificazione di due profili o la disattivazione di un profilo, analogamente a quanto previsto, in questa versione, con la nuova funzione di "unifica" dell'applicativo web di AURA.*

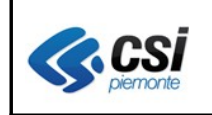

## **3.2 Consenso privacy**

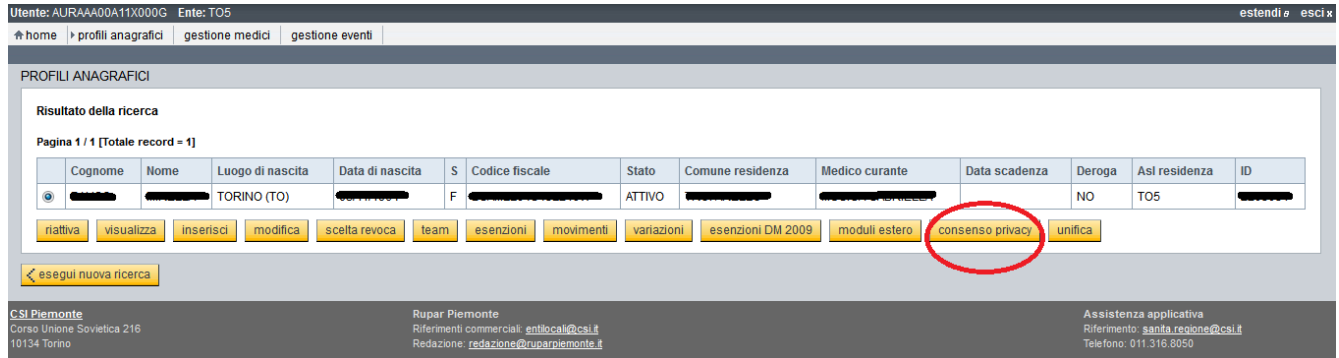

Il pulsante "**consenso privacy**" della pagina di "ricerca profili anagrafici", rimanda alla pagina "Consenso privacy" con la sezione "Dati assistenza" chiusa, la sezione "Identificazione profili da unificare" estesa e con la colonna sinistra valorizzata con l'IDAURA ed il codice fiscale del soggetto selezionato.

Pagina "Consenso privacy" proposta dall'applicativo AURA in caso di rilevazione consenso privacy assente in AURA:

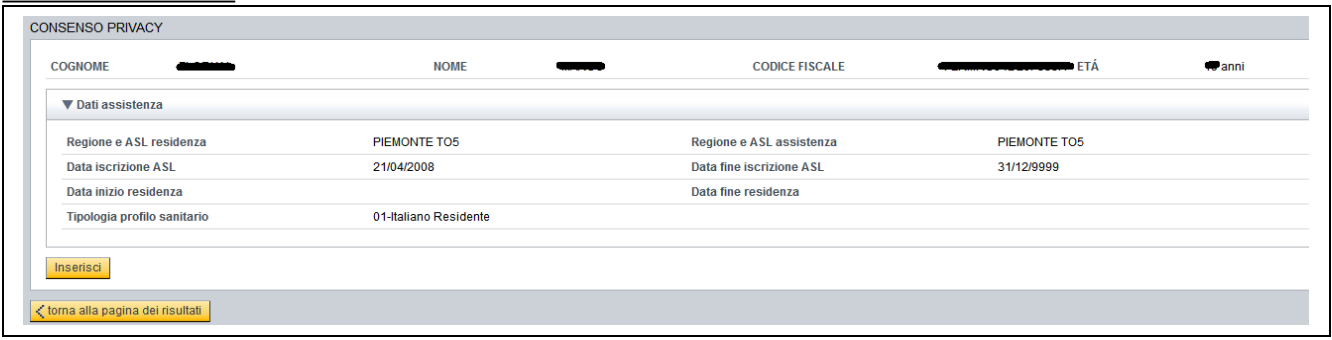

Pagina "Consenso privacy" proposta dall'applicativo AURA in caso di rilevazione consenso privacy presente in AURA:

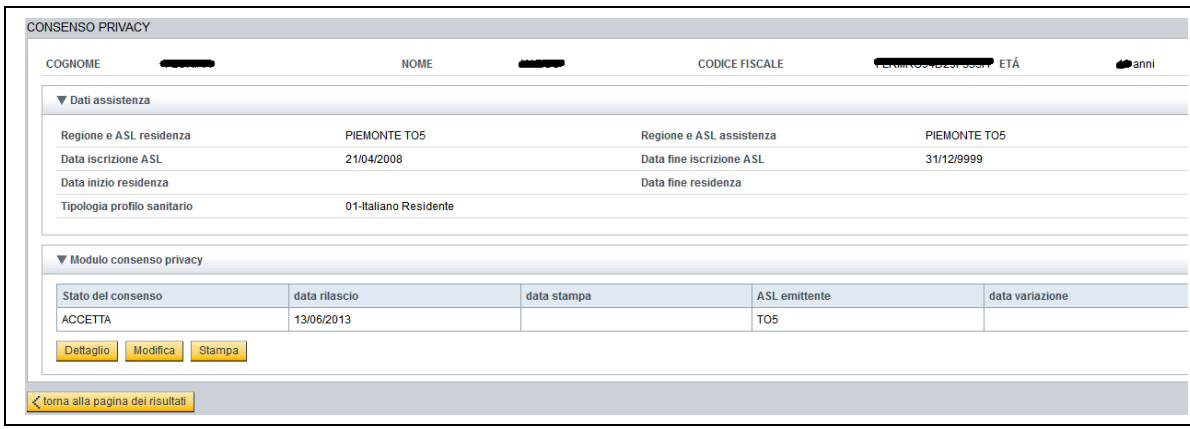

Pagina "Consenso privacy" proposta dall'applicativo AURA in caso di inserimento o modifica del

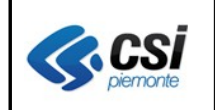

## consenso privacy:

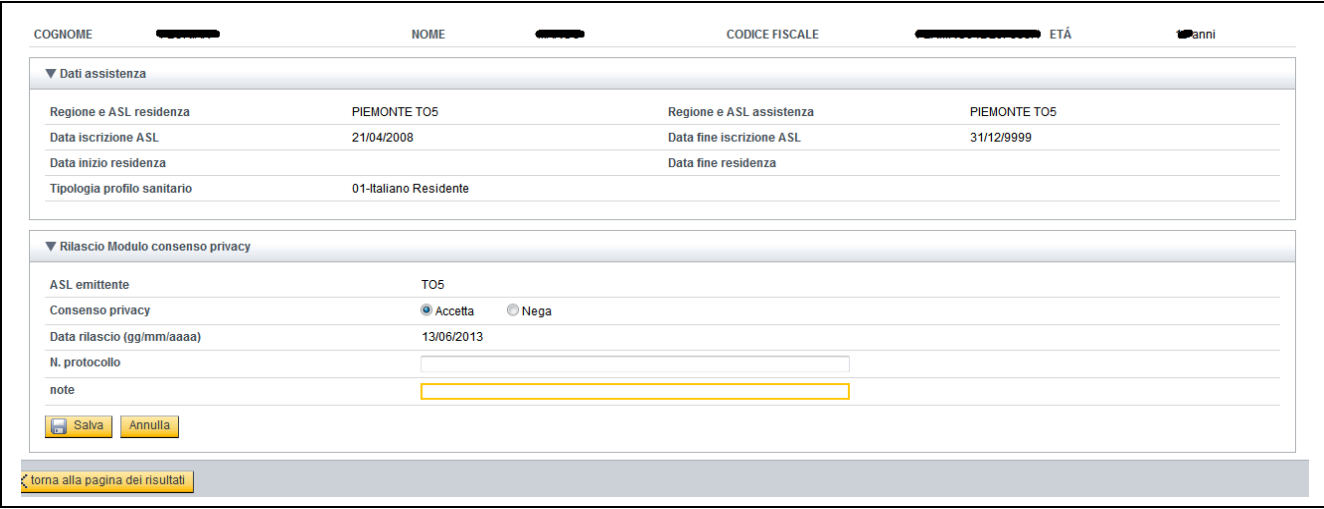

In inserimento e modifica di un consenso privacy sono richiesti i seguenti dati:

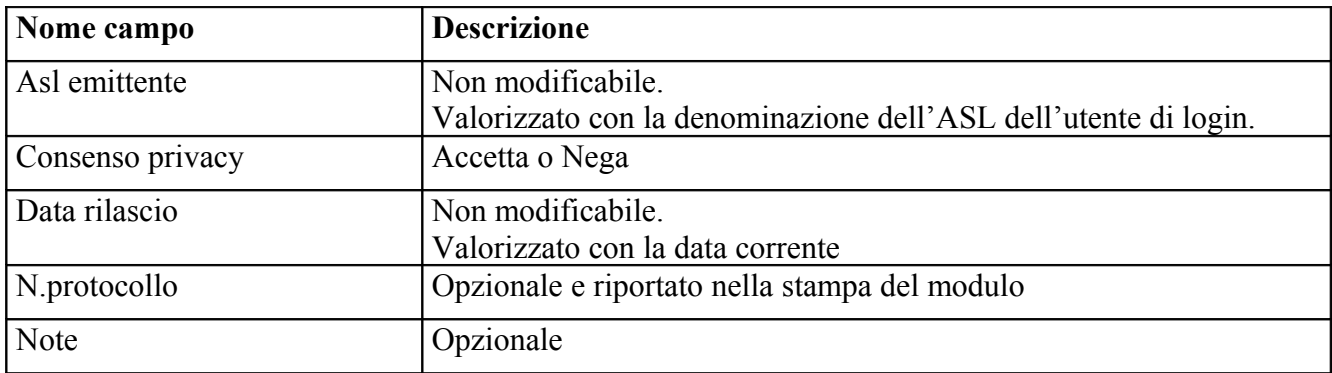

Con l'attivazione del pulsante "**salva"**, la rilevazione del consenso è registrata in AURA. E' consentita la modifica; in AURA vengono tracciate tutte le variazioni (inserimento e modifica) di un consenso.

La rilevazione del consenso è visibile anche nel web service di interrogazione e nella notifica.

Il web service di variazione gestisce anche i dati relativi al consenso.

## *Lavori in corso*

*Per i soggetti registrati in AURA con l'informazione di NEGAZIONE del consenso privacy, tutti gli scarichi massivi di AURA verso gli altri sistemi con essa integrati (Portale regionale dei medici, SovraCup, Screening, ecc.) saranno privati della valorizzazione delle informazioni inerenti i recapiti e le esenzioni. L'oscuramento dei recapiti ed esenzioni è posticipato a settembre per dare la possibilità alle ASR di sensibilizzare i propri assistiti sulle ripercussioni della negazione del consenso, ai fini degli eventuali contatti, ad esempio, per Screening e SovraCup.*

*L'intervento di "oscuramento" delle suddette informazioni (recapiti, esenzioni) non è stato attivato nemmeno sui servizi di cooperazione (web service) e sulla reportistica; sono in corso approfondimenti*

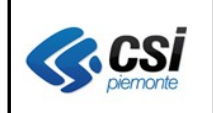

*in merito, nel rispetto della privacy.*

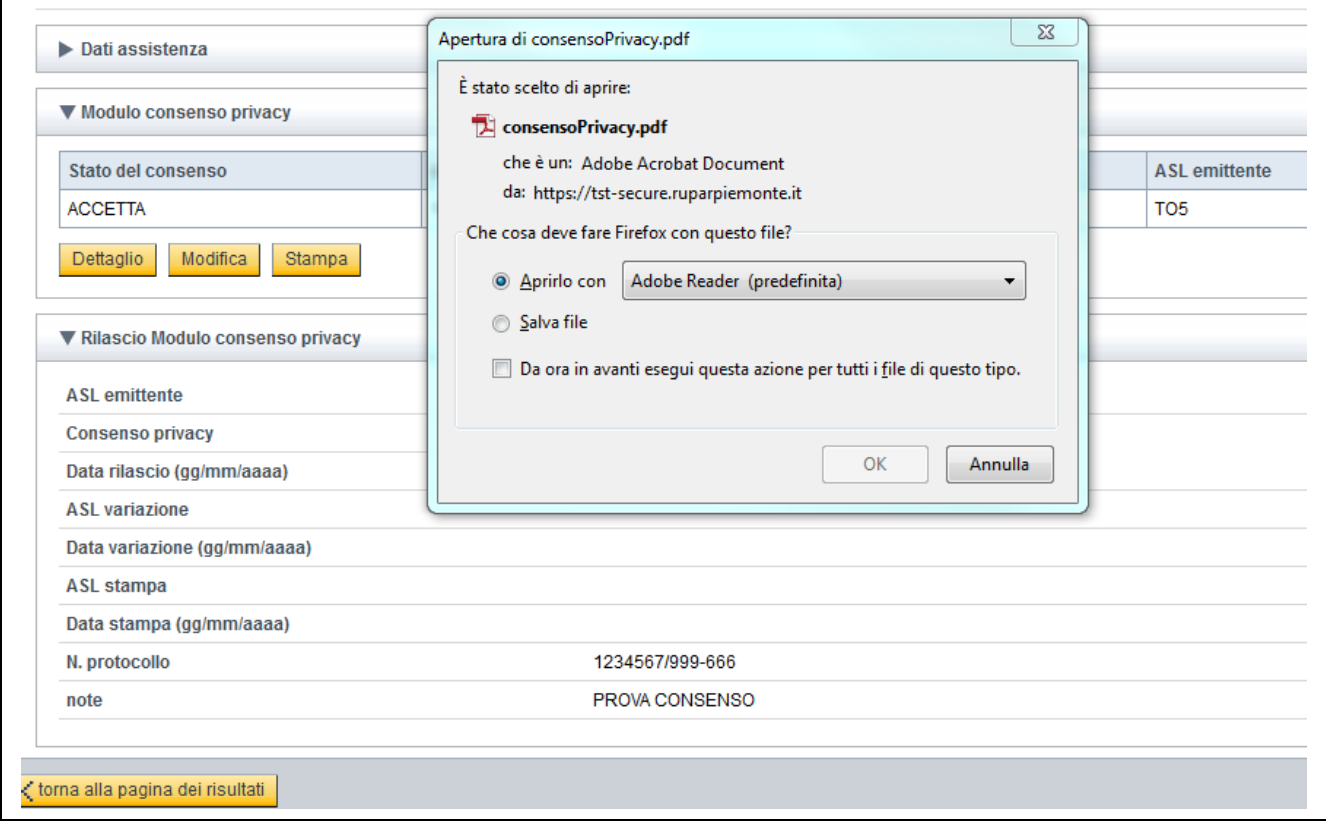

Il pulsante "**stampa**" consente di aprire/salvare un file in formato pdf compilato con i dati di dettaglio registrati in AURA. Tutte le operazioni di stampa sono registrate in AURA.

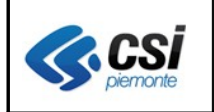

# Esempio di Stampa Consenso privacy

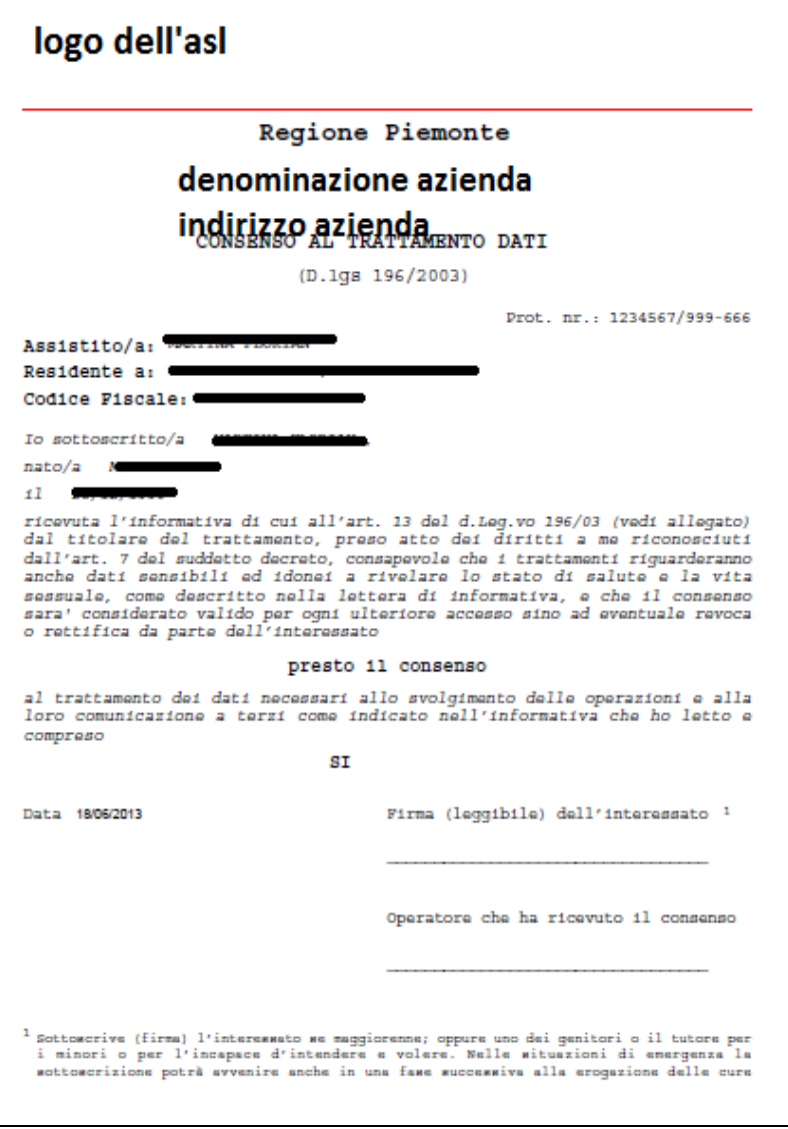

Al momento non è prevista la stampa dell'informativa.

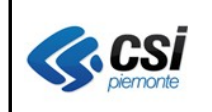

# **3.3 Gestione moduli estero – Stampa Modulo**

**Percorso :** *Home page – Gestione Profili Anagrafici – moduli estero*

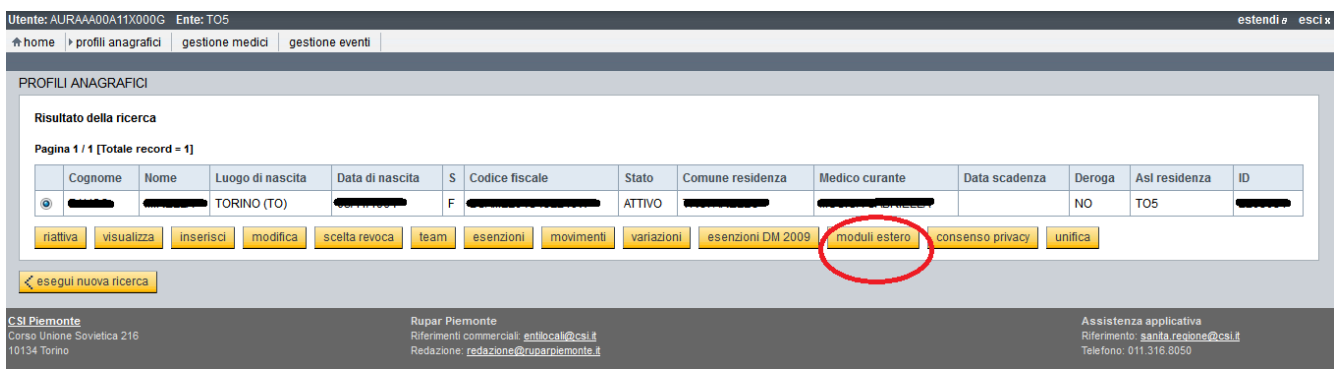

Pagina "Moduli Estero" proposta dall'applicativo AURA in caso di presenza di moduli estero:

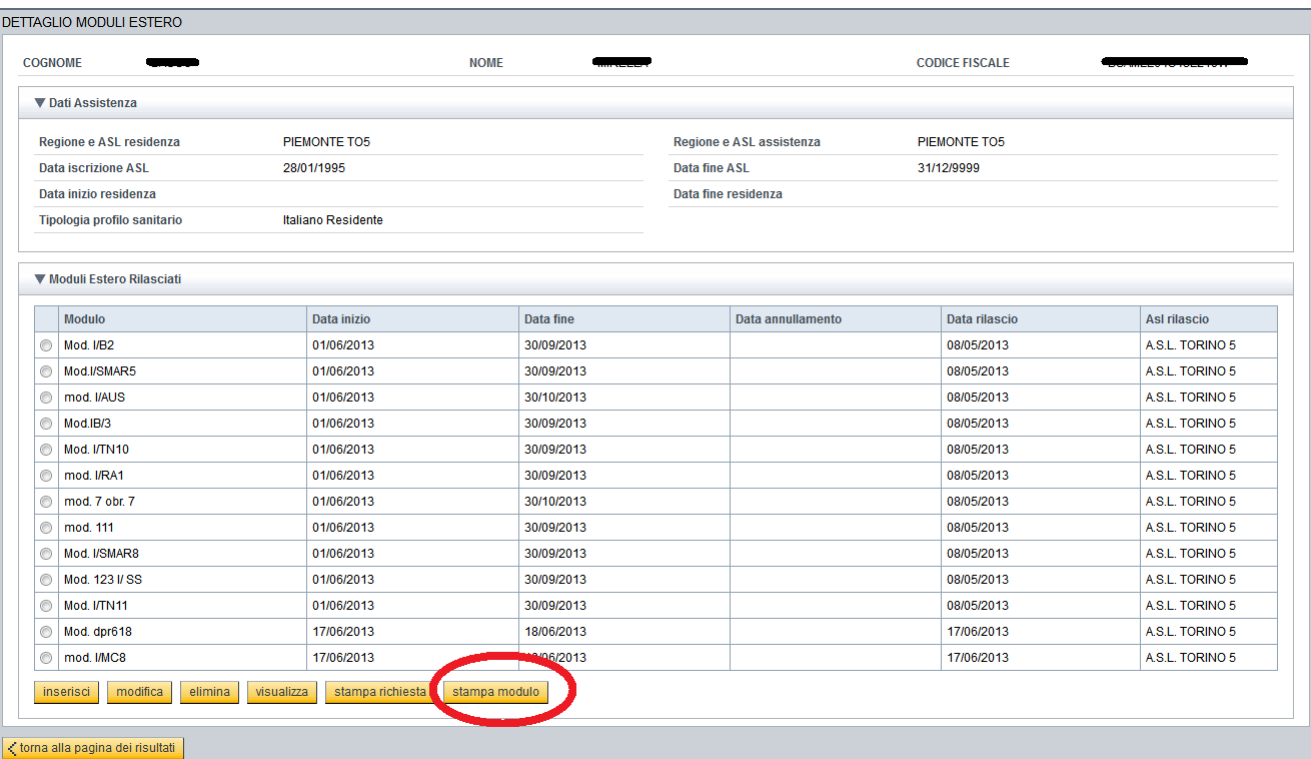

In questa versione, si è aggiunto il pulsante **Stampa Modulo** che richiede obbligatoriamente la selezione di una riga dell'elenco dei moduli rilasciati, e consente di aprire/salvare un file in formato pdf parzialmente precompilato con i dati di dettaglio registrati in AURA. Tutte le operazioni di stampa sono registrate in AURA.

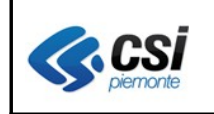

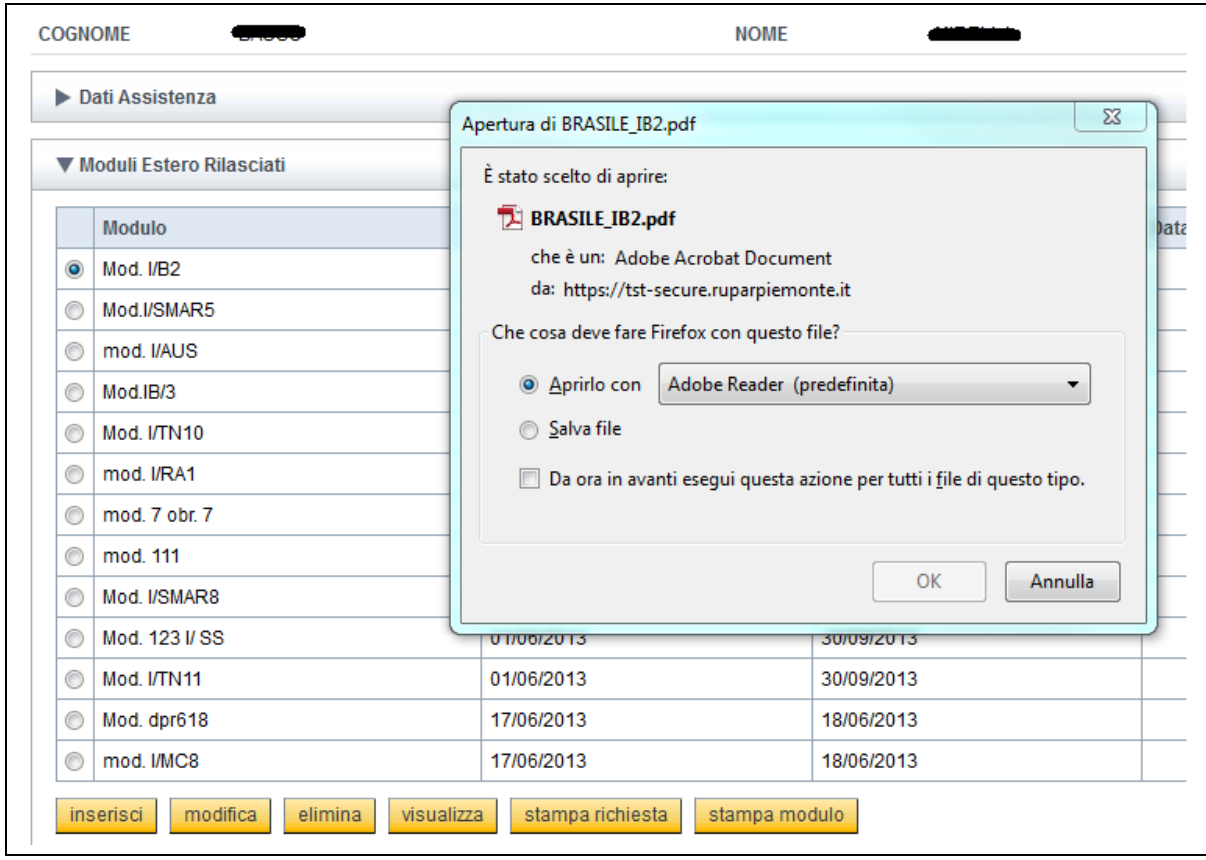

*Lavori in corso*

• *Al momento è possibile stampare (con il pulsante stampa modulo) tutti i moduli elencati nella pagina di esempio di cui sopra; eventuali altri moduli possono essere segnalati al gruppo di assistenza del CSI-Piemonte, alla casella di posta elettronica [sanita.regione@csi.it,](mailto:sanita.regione@csi.it) specificando nell'oggetto: AURA moduli di assistenza estero, e allegando il modulo mancante. Ricordiamo i consueti riferimenti dell'assistenza*

### **ASSISTENZA TECNICA**

Informazioni e Assistenza dal lunedì al venerdì dalle 8.00 alle 17.00 - tel. 011 3168050 - fax 011 3169191 E-mail: sanita.regione@csi.it

• *Sono in corso di realizzazione gli interventi adeguativi dei servizi di cooperazione di ricerca e notifica, che verranno integrati di una nuova sezione "infoEstero" dedicata ai moduli estero.*